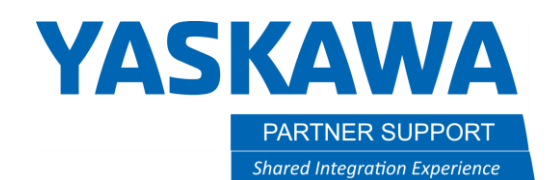

# What Can be Copied To/From MotoSim & Controller

# Introduction

When using MotoSim or when working on the controller what files and data can be copied back and forth between them?

Below will be a list of the types data that can be copied between MotoSim and a controller and the process for copying the data.

# Types of Data that Can be Transferred

The list of data types can be transferred between MotoSim and a Controller is quite long. Here we will focus on the most common and important types of data that are used. Later, there will be a full list of all data types.

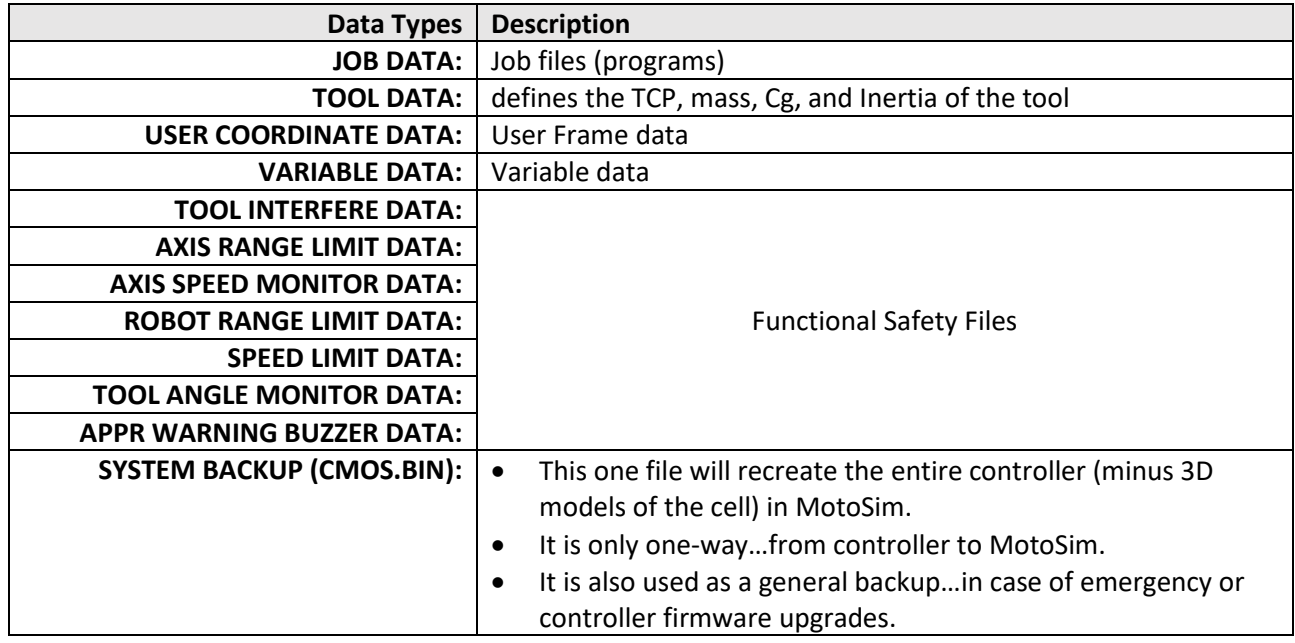

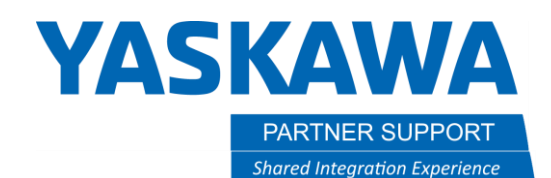

### How to Transfer the Data

To use the CMOS.BIN file…from the real-world controller:

- 1. Create a new simulation
- 2. Create a new controller…from file

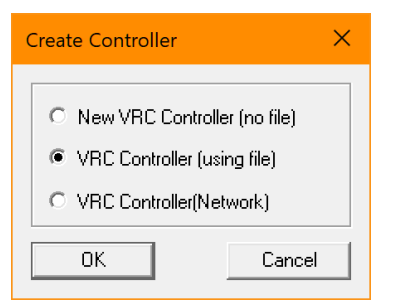

3. Confirm the selections and the cell will be replicated…minus any 3D model cell data.

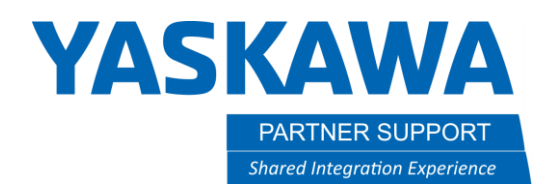

#### To Copy files from MotoSim to a real-world controller:

1. In the virtual pendant cursor over to EX. MEMORY and select SAVE

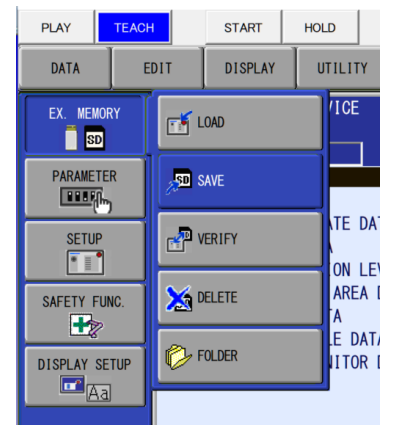

- 2. Use the arrow keys to move to the section of data to copy the files from (EX: JOBS DATA) and press the spacebar.
- 3. Arrow down to each job to copy and press the spacebar again to place a star by it  $\star$  LONG-MOVS
- 4. Press enter to copy the file(s) to the "Storage Card"
	- a. In the real controller the Storage Card is either a USB flash drive or SD card plugged into the pendant.
	- b. In the Virtual controller the Storage Card is a subfolder in the sim's controller folder. It can be easily accessed from the yellow folder icon at the top of the virtual pendant.
- 5. Pressing the folder button opens it in windows, where the data can be manually copied to a flash drive, which in turn can be inserted into the real controller.

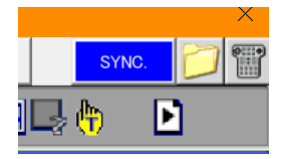

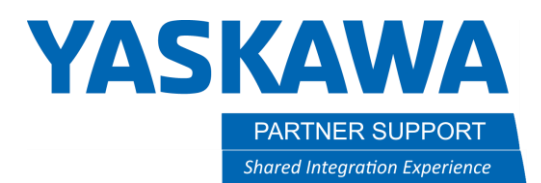

Loading files into MotoSim or the real-world controller is simply the reverse…with a few exceptions

1. In the virtual pendant cursor over to EX. MEMORY and select LOAD

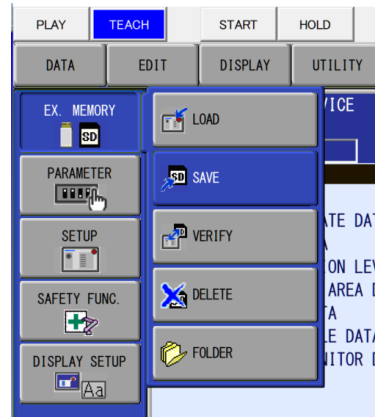

- 2. When loading job data make sure the SERVOS are ON
- 3. When load system data make sure the SERVOS are OFF

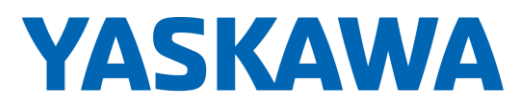

PARTNER SUPPORT **Shared Integration Experience**  This document captures ideas, experiences, and informal recommendations from the Yaskawa Partner Support team. It is meant to augment – not supersede manuals or documentation from motoman.com. Please contact the Partner Support team a[t partnersupport@motoman.com](mailto:partnersupport@motoman.com) for updates or clarification.

# Full List of Data that Can be Transferred

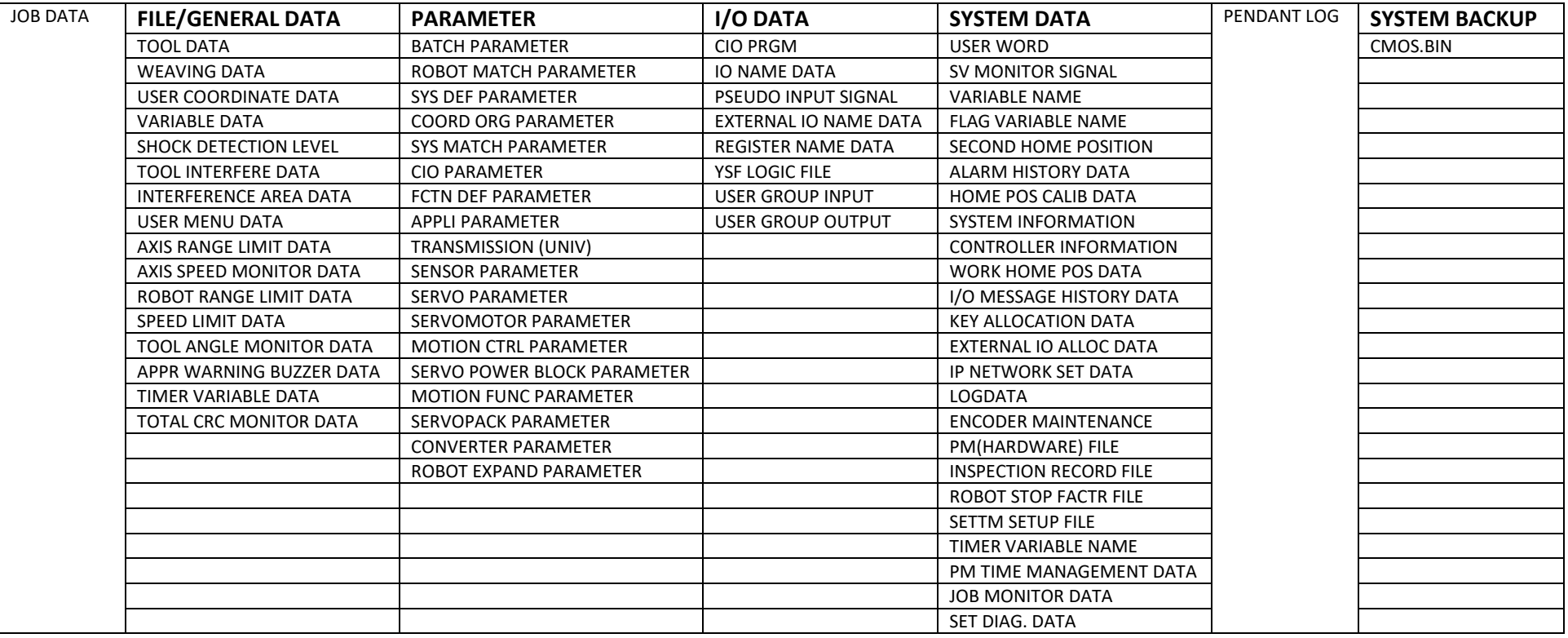